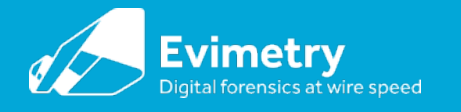

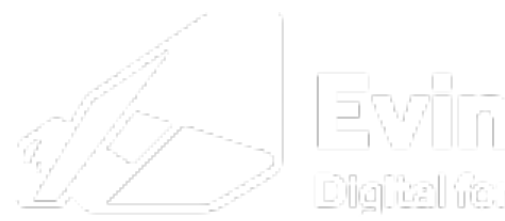

Evinnetny Digital forensizs abwire speced

#### Forensic Jailbreaking of iOS devices

Dr. Bradley Schatz

Director, Schatz Forensic

V1.0 DFRWS USA

© Schatz Forensic 2019

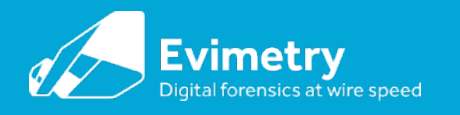

#### About me

- Dr Bradley Schatz
	- PhD, Digital Forensics (2007) ; BSc, Computer Science
- Schatz Forensic / Evimetry (2009-)
	- Practitioner, R&D, tool vendor
- Research affiliations
	- DFRWS Conference USA, Chair (2019), Technical Program Committee Chair (2017)
	- Journal of Digital Investigation (Editorial Board)
- Practical contributions
	- Volatility Memory Forensics Framework (Vista & Windows 7 support) (2010)
	- $-$  AFF4
	- Autopsy (index.dat support)
- Queensland University of Technology
	- Adjunct associate professor, doctoral supervision

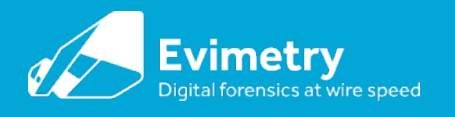

# iOS acquisition completeness is dwindling \*For private practice examiners

- Current backup-based logical imaging
	- No email,
	- No SQLite write ahead logs
	- Large swaths of filesystem and useful traces missing
- \* CAIS/Greykey
	- Will produce complete logical images for govt. licencees
	- Will they assist in Civil matters? Not in my experience.

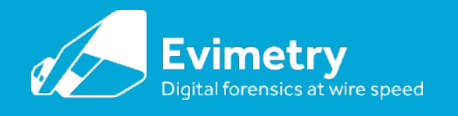

## Exploitation/Jailbreaking is increasingly being used in civil forensic practice

- Forensic questions
	- Was my phone compromised?
	- Can I get deleted text messages?
	- What time was a voice message first recorded?
	- Deleted data recovery (SQLite WAL)
	- Inaccessible information

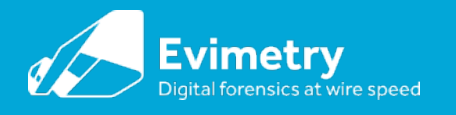

## Current approaches in a nutshell

- Download jailbreak from internet
- Install and run jailbreak on the suspect iPhone\*
- Install SSHD using Cydia
- Use SCP or netcat to copy the filesystem

\* After you have tested it on a similar phone

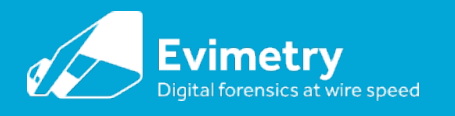

## iOS jailbreaking in forensics: literature

- Elcomsoft suggest the following jailbreaks to enable running their software iOS 10:
	- h3lix (iOS 10.0-10.3.3), 32-bit devices, <https://h3lix.tihmstar.net/>
	- Meridian (iOS 10.0-10.3.3), 64-bit devices, <https://meridian.sparkes.zone/>

iOS 11:

- LiberIOS (iOS 11.0-11.1.2), 64-bit devices, <http://newosxbook.com/liberios/>
- Electra (iOS 11.0-11.1.2), 64-bit devices, <https://coolstar.org/electra/>
- Sara Edwards\* suggests the following, with an open source methodology iOS 11:
	- LiberIOS (iOS 11.), 64-bit devices
	- Meridian (iOS 10), 64-bit devices
	- \* See "iOS imaging on the Cheap"

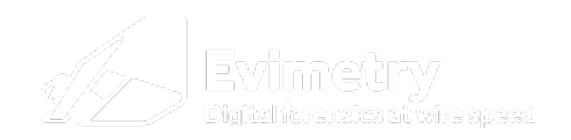

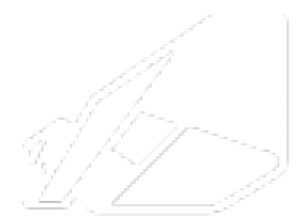

Evinnetry Digital forensiss st wire speed

## **What is jailbreaking?**

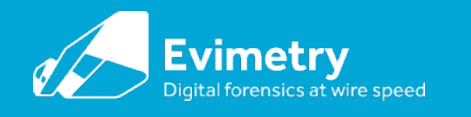

#### The evolution of iOS jailbreaking & forensics

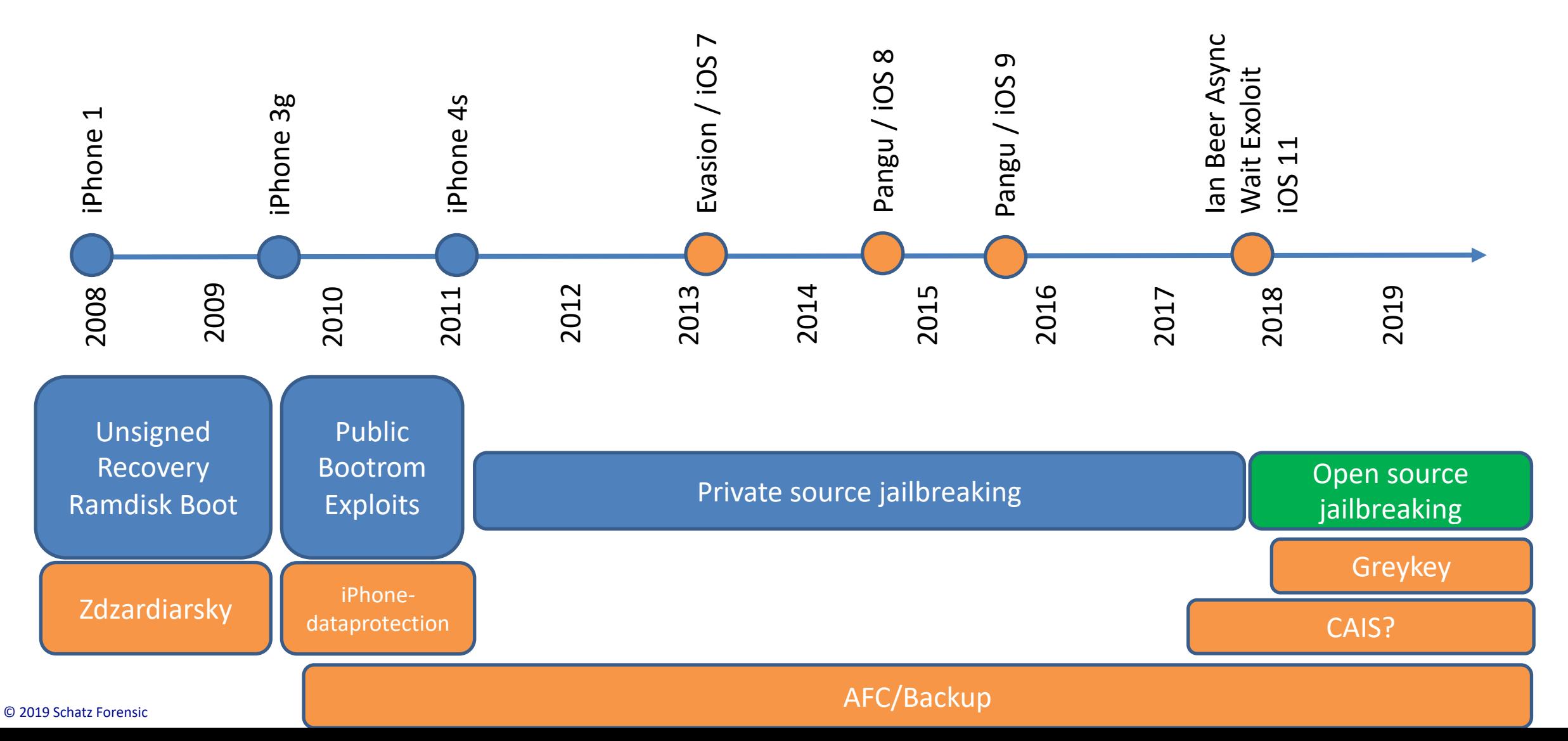

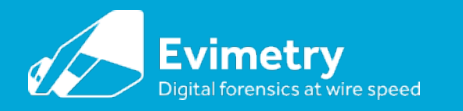

## iOS security model (simplified)

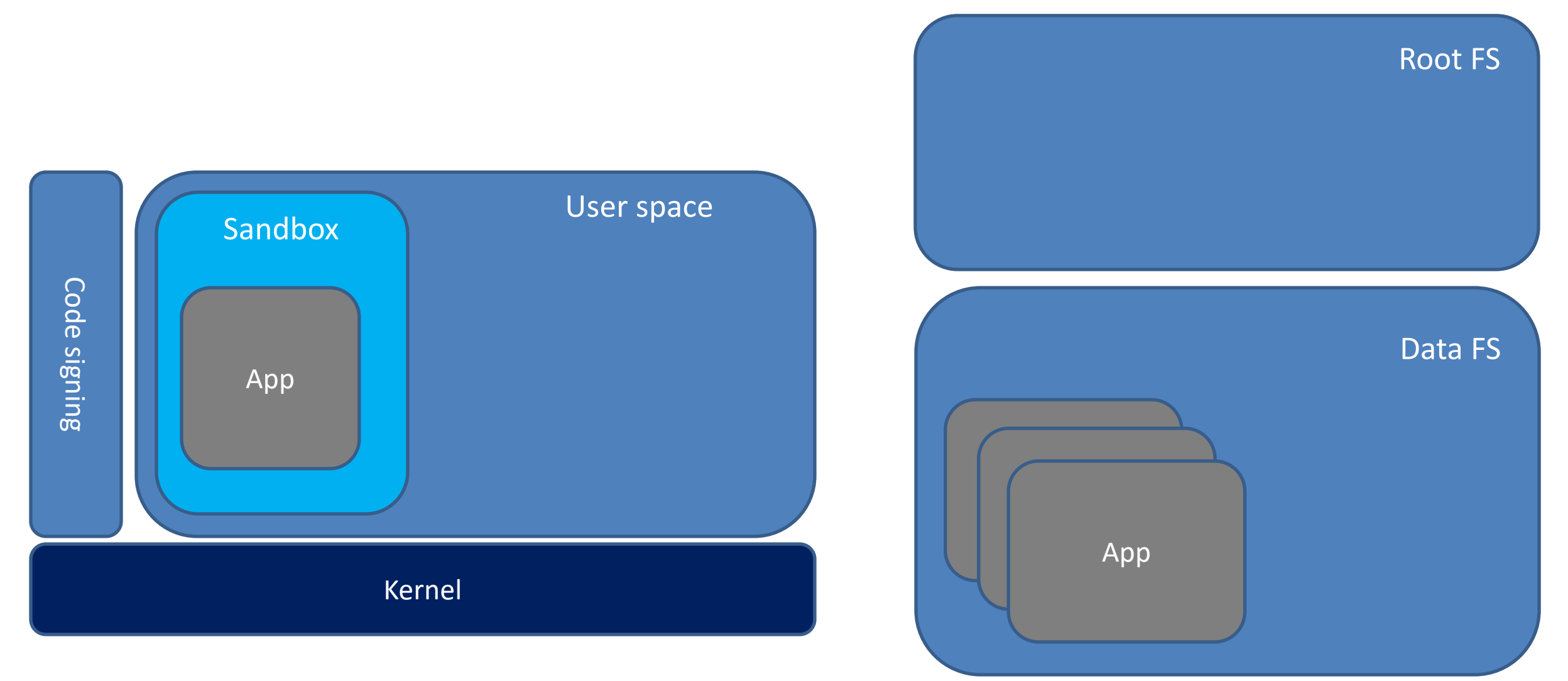

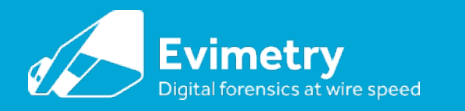

## Anatomy of a JB: Code exec

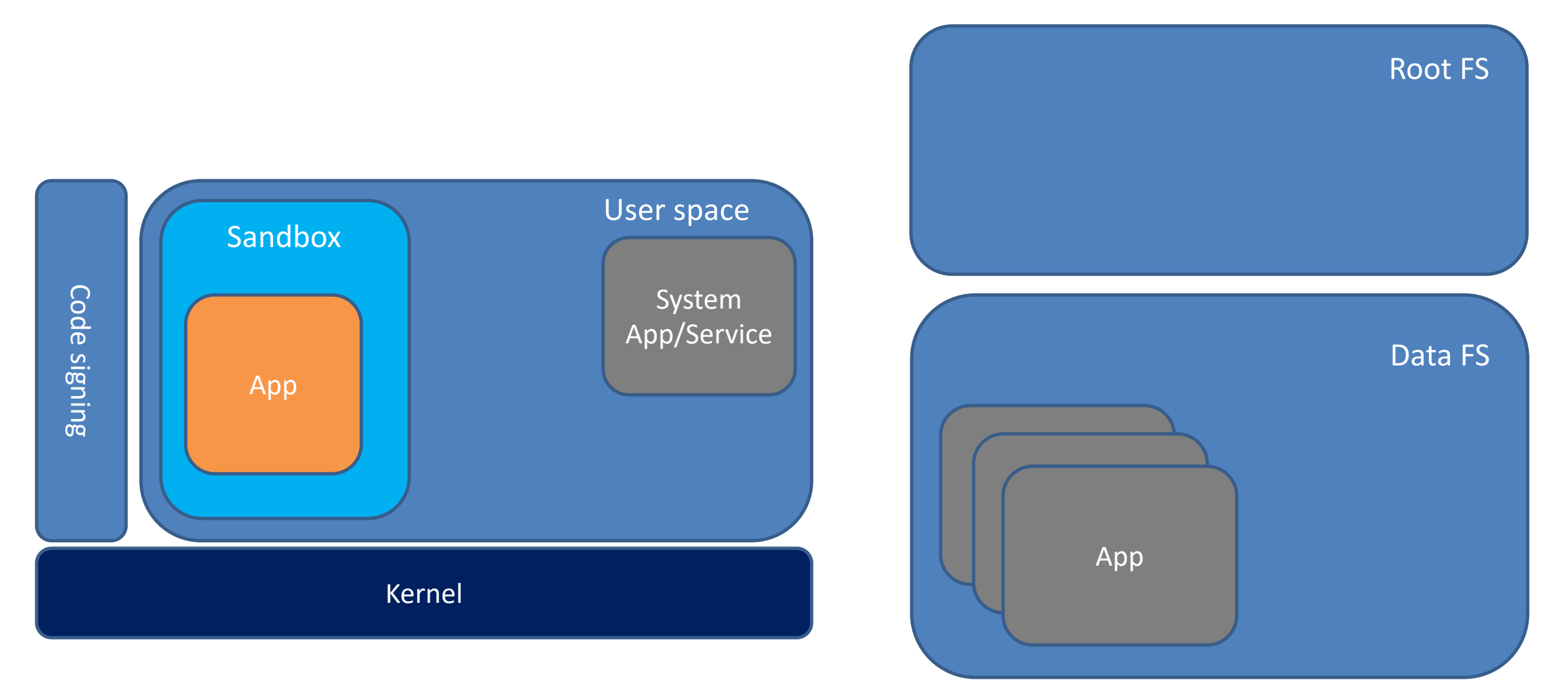

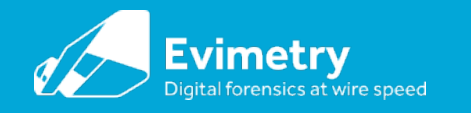

#### Anatomy of a JB: Sandbox escape/elevate privileges

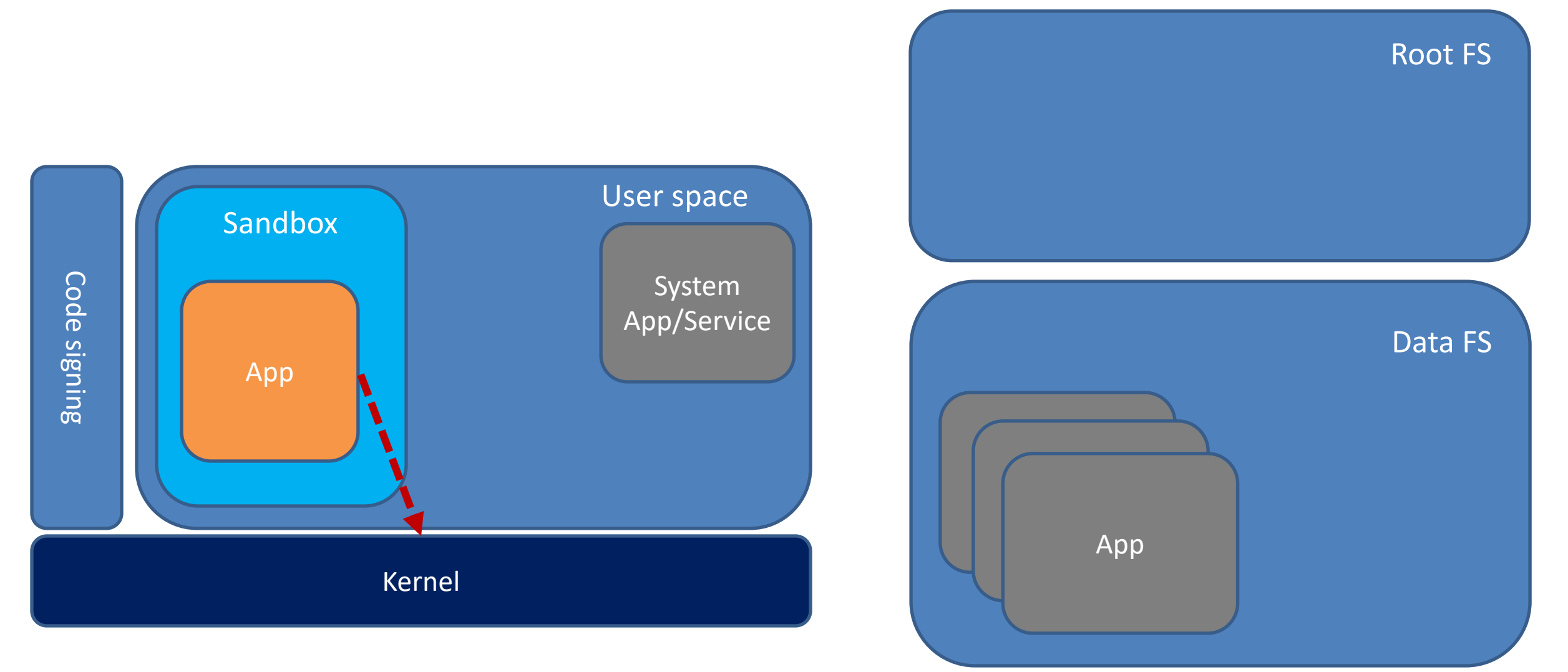

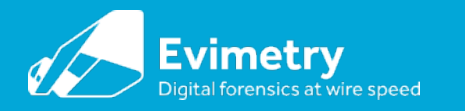

#### Anatomy of a JB: Read kernel

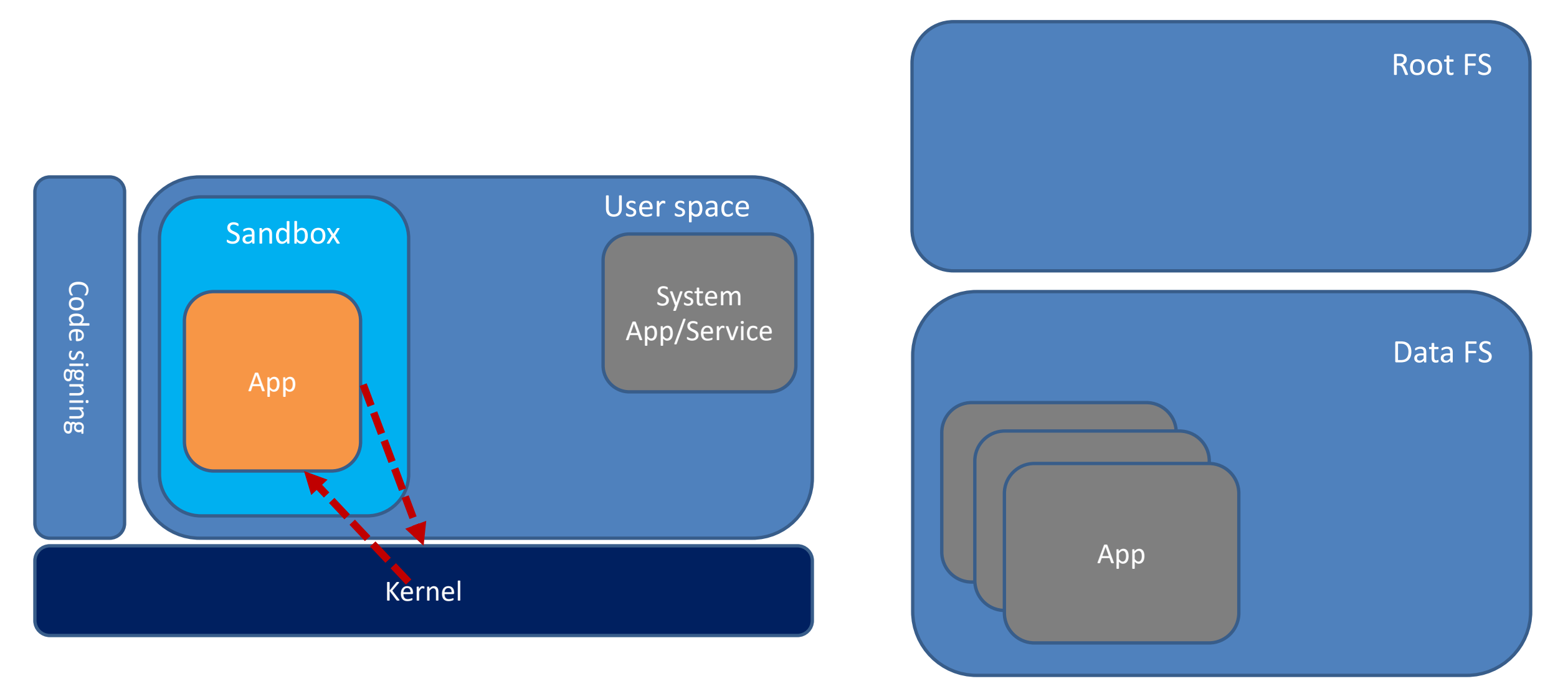

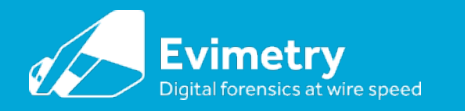

#### Anatomy of a JB: Patch kernel

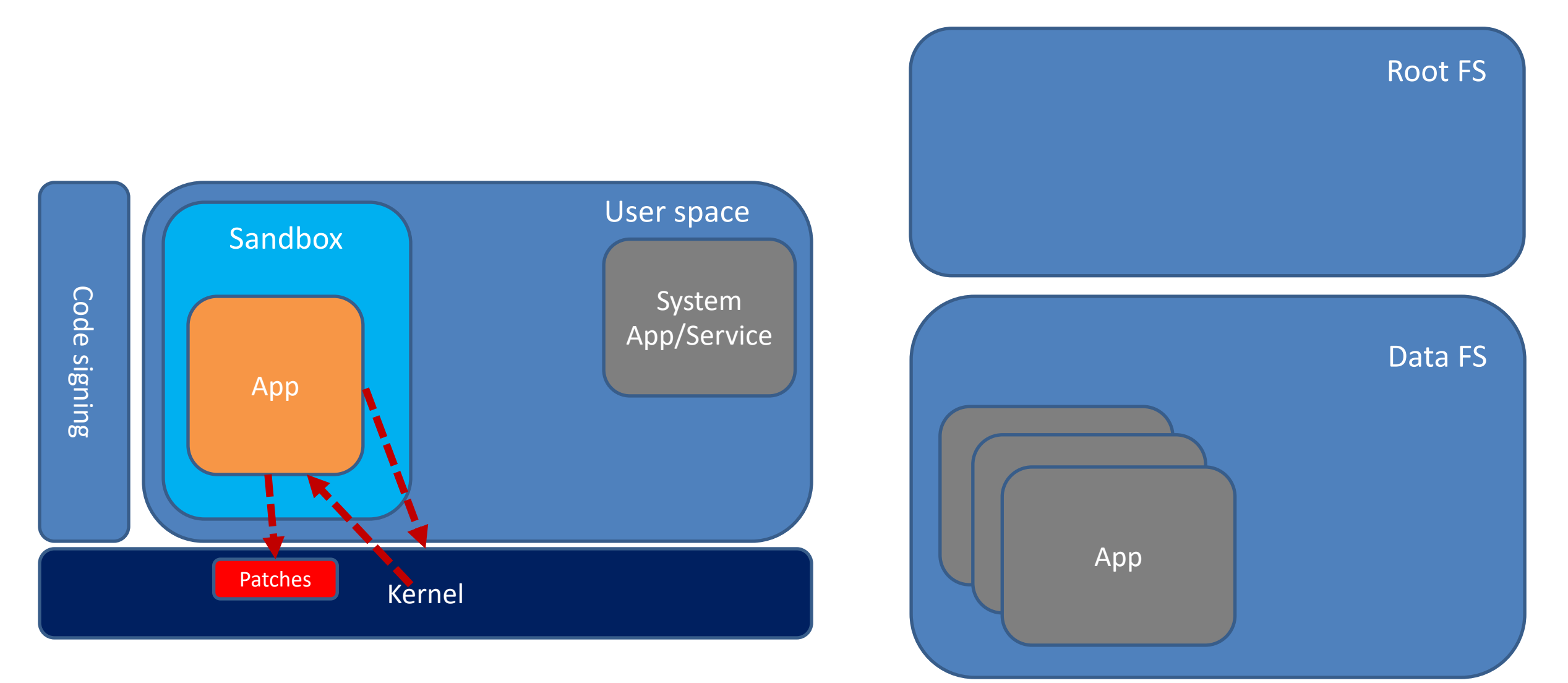

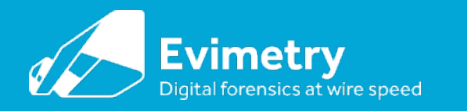

#### Anatomy of a JB: Neuter code signing

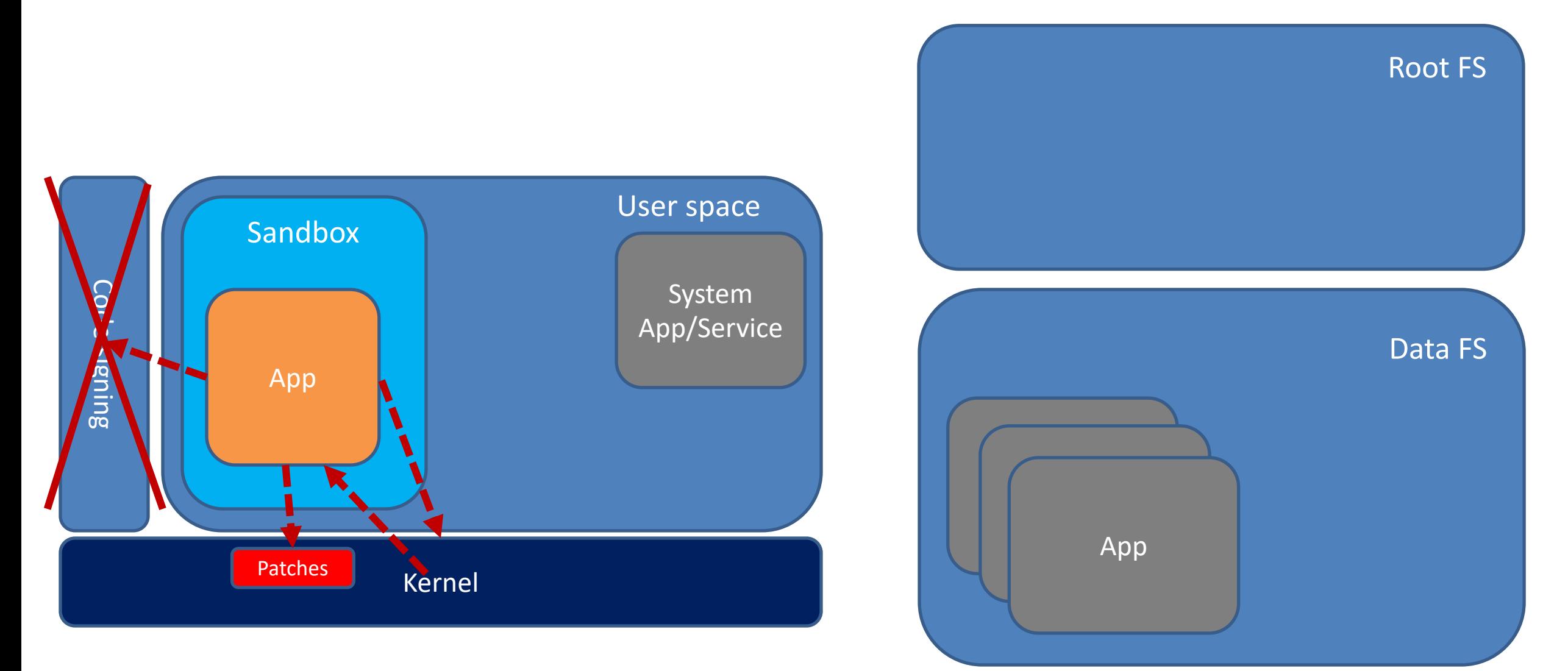

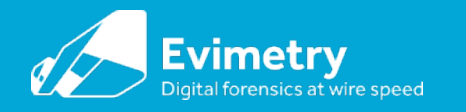

#### Anatomy of a JB: Remount root FS as R/W

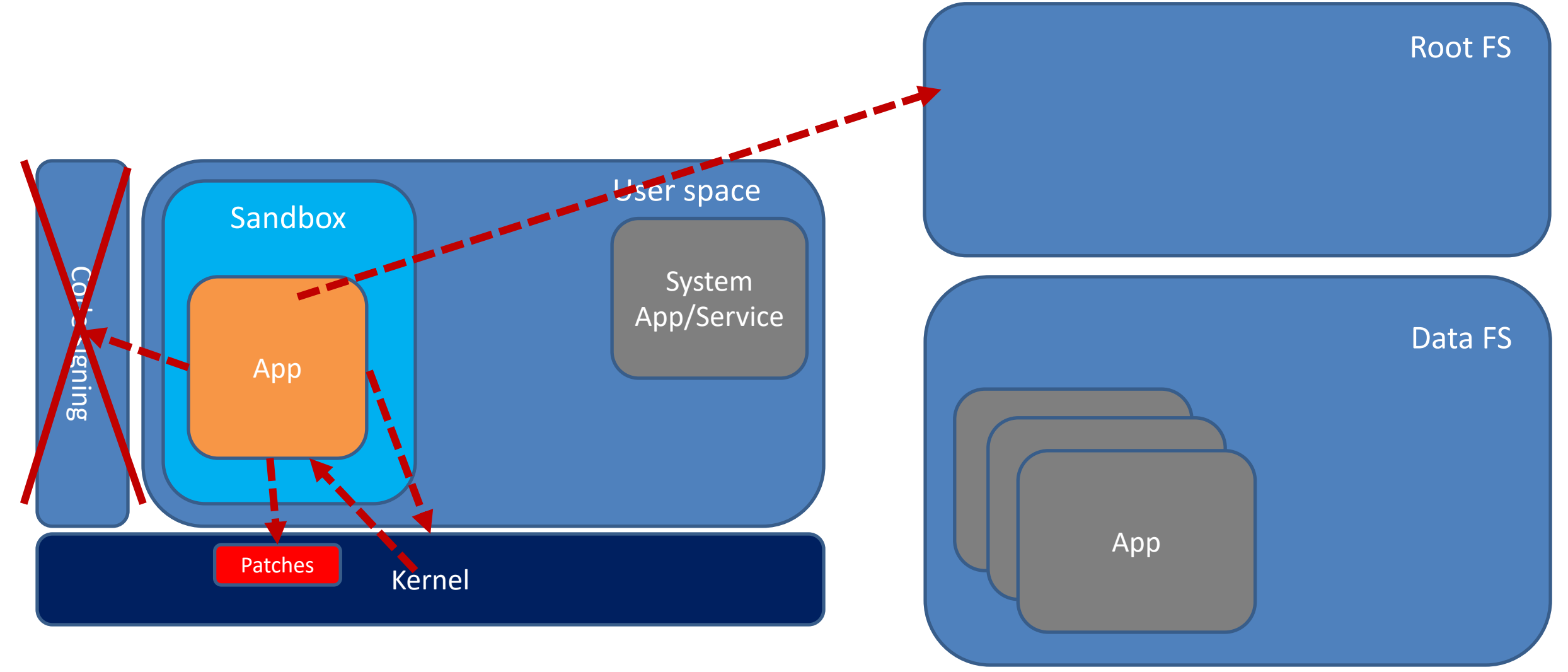

© 2019 Schatz Forensic

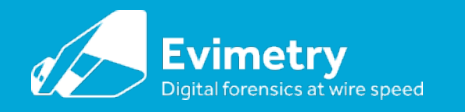

#### Anatomy of a JB: Extract binaries & Cydia

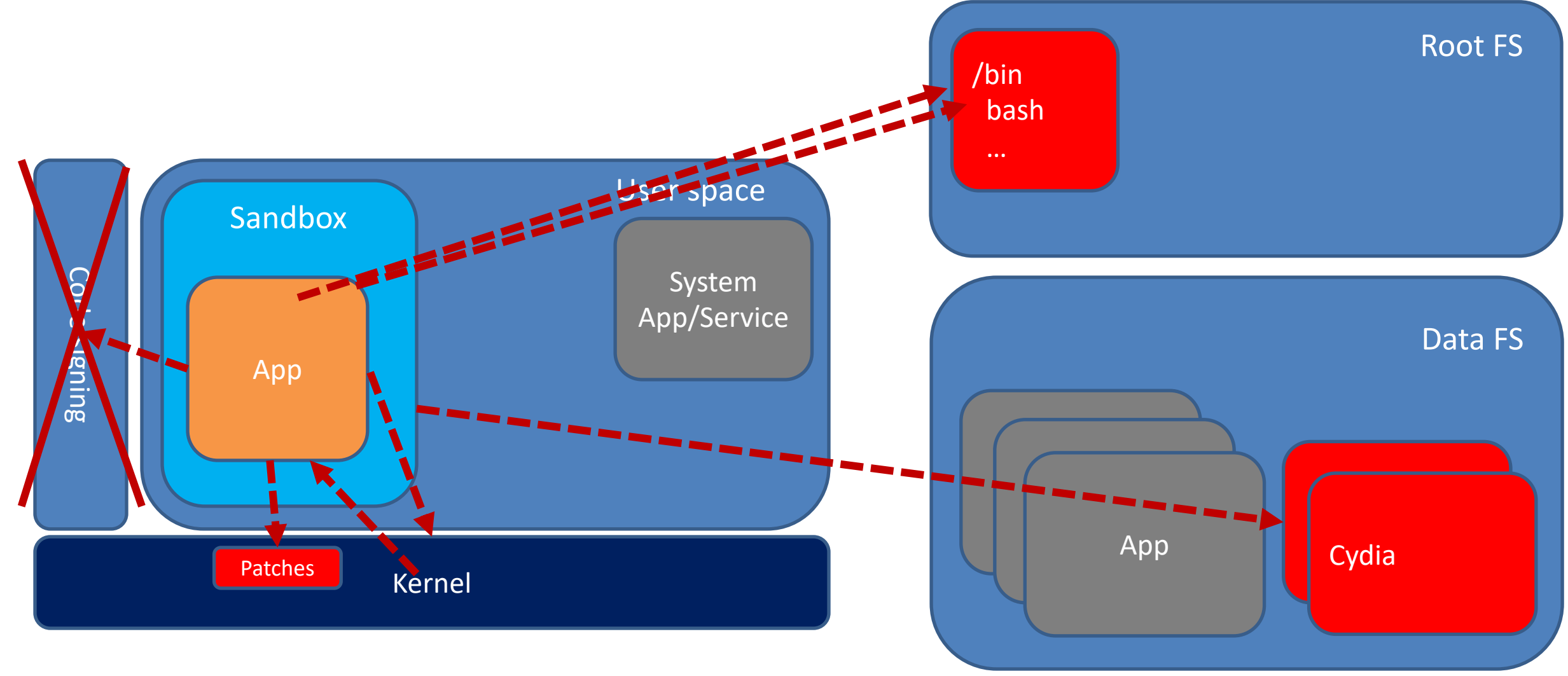

© 2019 Schatz Forensic

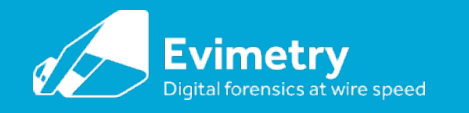

#### Anatomy of a JB: Install services & patch binaries

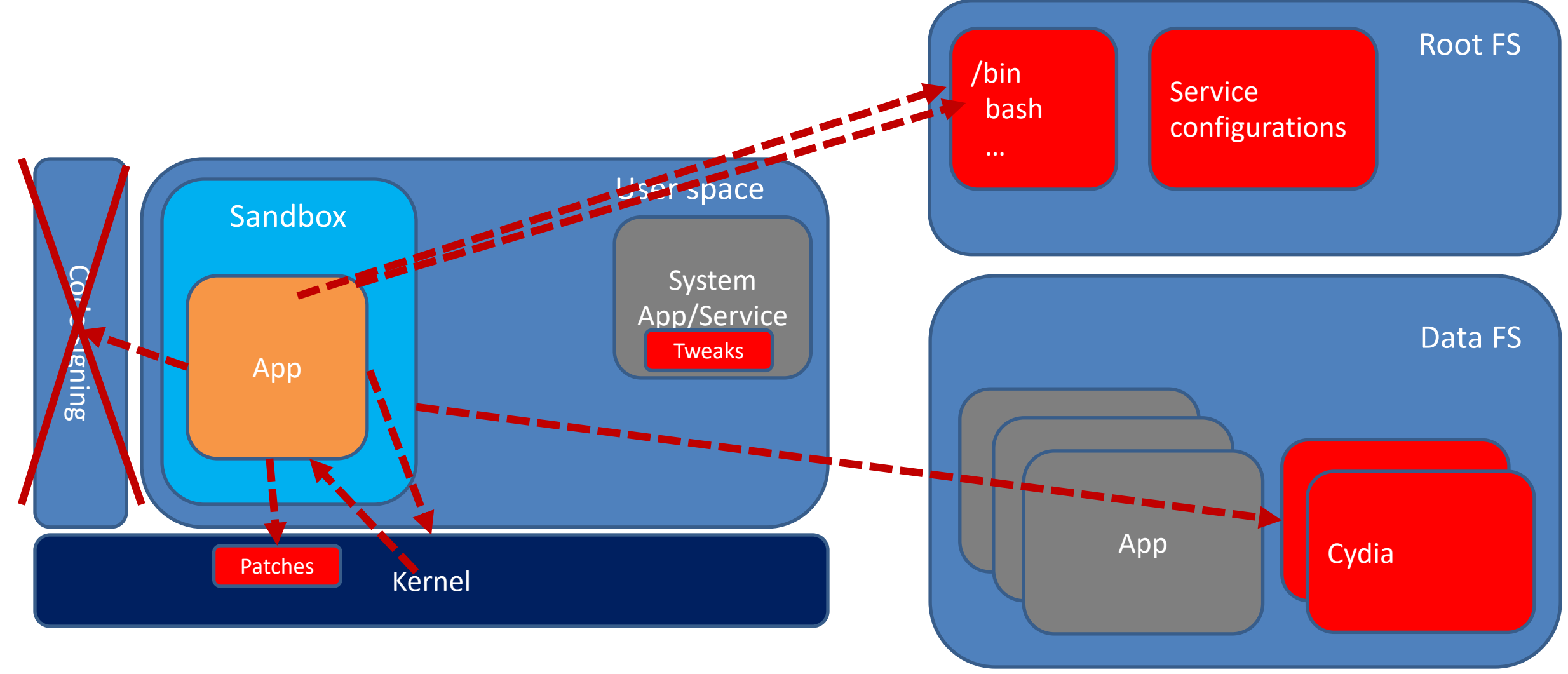

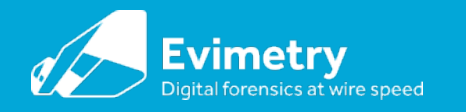

## Anatomy of a JB: Install and run SSH/bash

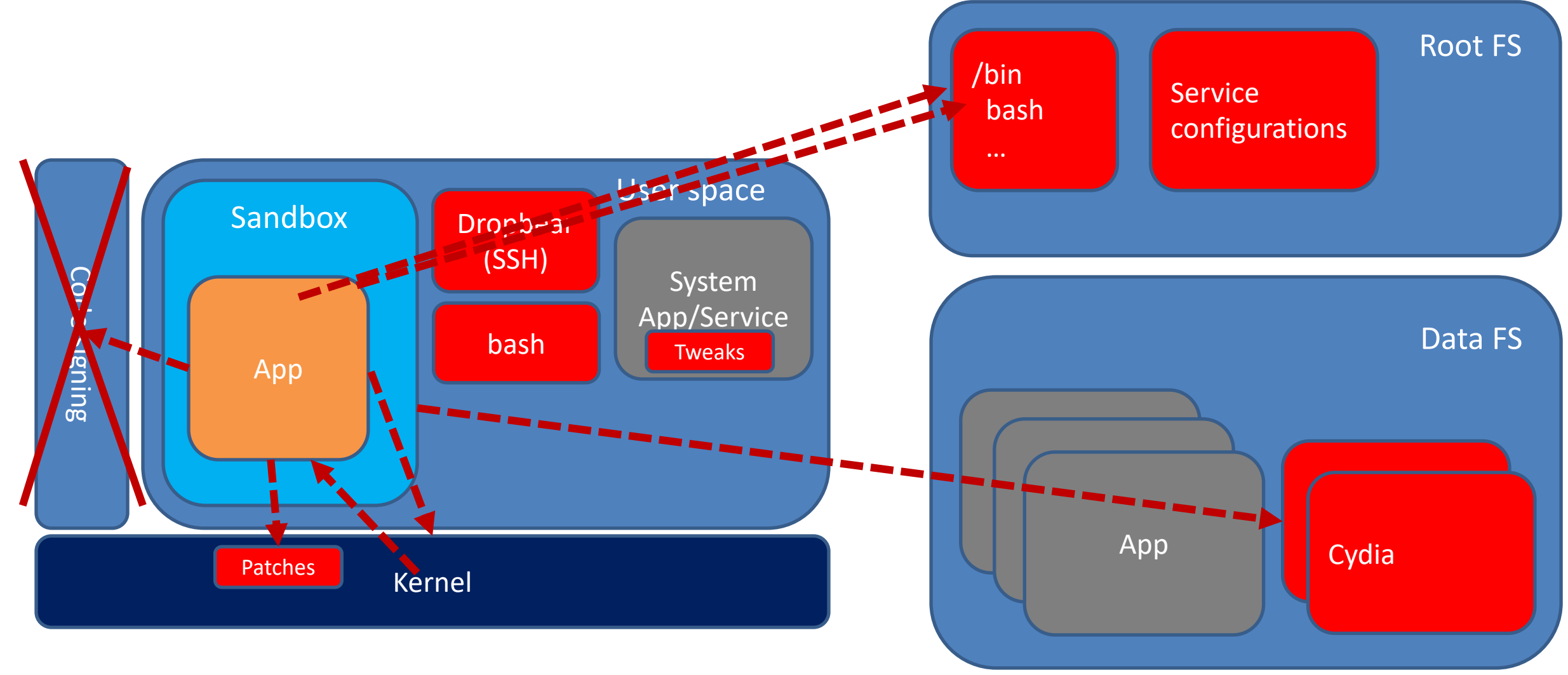

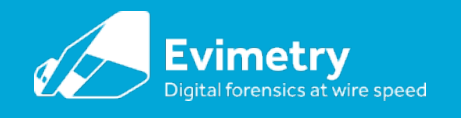

## Jailbreaking installs significant amounts of untrusted code on the suspect device

- / Applications/ Cydia.app
- /bin and /usr/bin
- /var/stash & /var/lib/cydia Cydia artefacts
- /var/mobile/Library/Preferences/com.saurik.Cydia.plist.
- /var/MobileDevice/ProvisioningProfiles : provisioning profiles
- /usr/libexec/cydia/\*

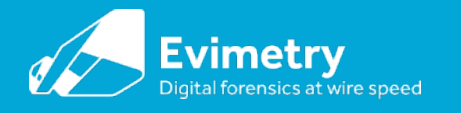

## Other traces include provisioning profiles

bradleys-iPad:/private/var/tmp/bootstrap/bin root# ls -l /var/MobileDevice/ProvisioningProfiles total 32

-rw-r--r-- 1 mobile mobile 7614 Jan 24 2018 08806c56-9074-4931-86a4-cc162dceb903

-rw-r--r-- 1 mobile mobile 7593 Jan 29 2018 3bcb7785-f9db-4065-94c9-b22350545df3

-rw-r--r-- 1 mobile mobile 7473 Jan 25 2018 71a534c4-d32c-44fc-92c3-d1163a4ca702

-rw-r--r-- 1 mobile mobile 7774 Nov 11 19:03 7b1d1b07-4e32-4a8f-a4f3-0dc4fc273f14

## What are the risks of employing regular jailbreaks?

- Uncertain provenance of jailbreak and accompanying 3rd party binaries
- Jailbreak collides with prior jailbreak rendering phone inaccessible
- Jailbreak overwrites traces of prior jailbreak
- Jailbreak leaks information out over network connection
- Jailbreak triggers FindMyiPhone
- Arguments re forensic soundness
- Widespread timestamp overwriting
	- Stashing (OS file relocation) [1]
	- More of an issue with Pangu era jailbreaks
- Partition resizing ?
- [1] [https://www.theiphonewiki.com/wiki//private/var/stash](https://www.theiphonewiki.com/wiki/private/var/stash)

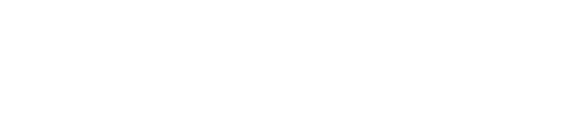

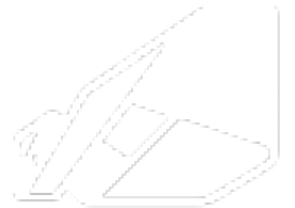

Evinnetny Digital forensiss straine speed

#### **A proposal – forensic jailbreaking**

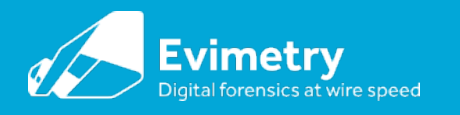

## Forensic jailbreak prototype 1

- Overriding goals:
	- Minimise/quantify changes to filesystem
		- Don't remount root as R/W
	- Don't overwrite existing jailbreak traces
	- Don't collide with existing jailbreaks (eg TCP listening port)
- Theory

– Load minimal SSH server and rely on SFTP for file enumeration/copy

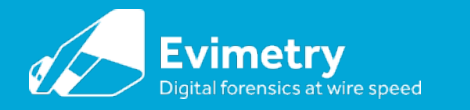

#### Forensic JB Prototype 1

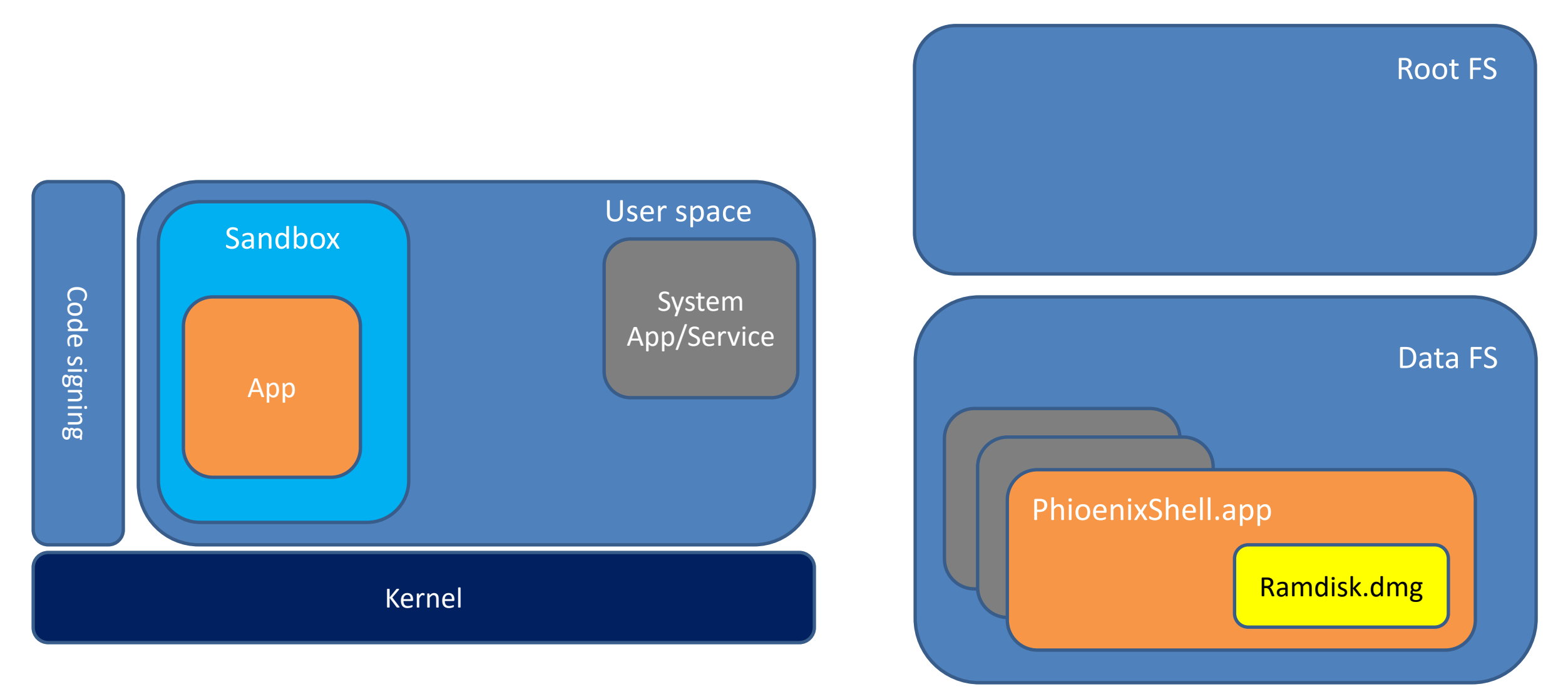

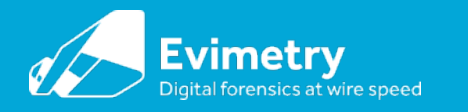

## Prototype 1: Regular first stage

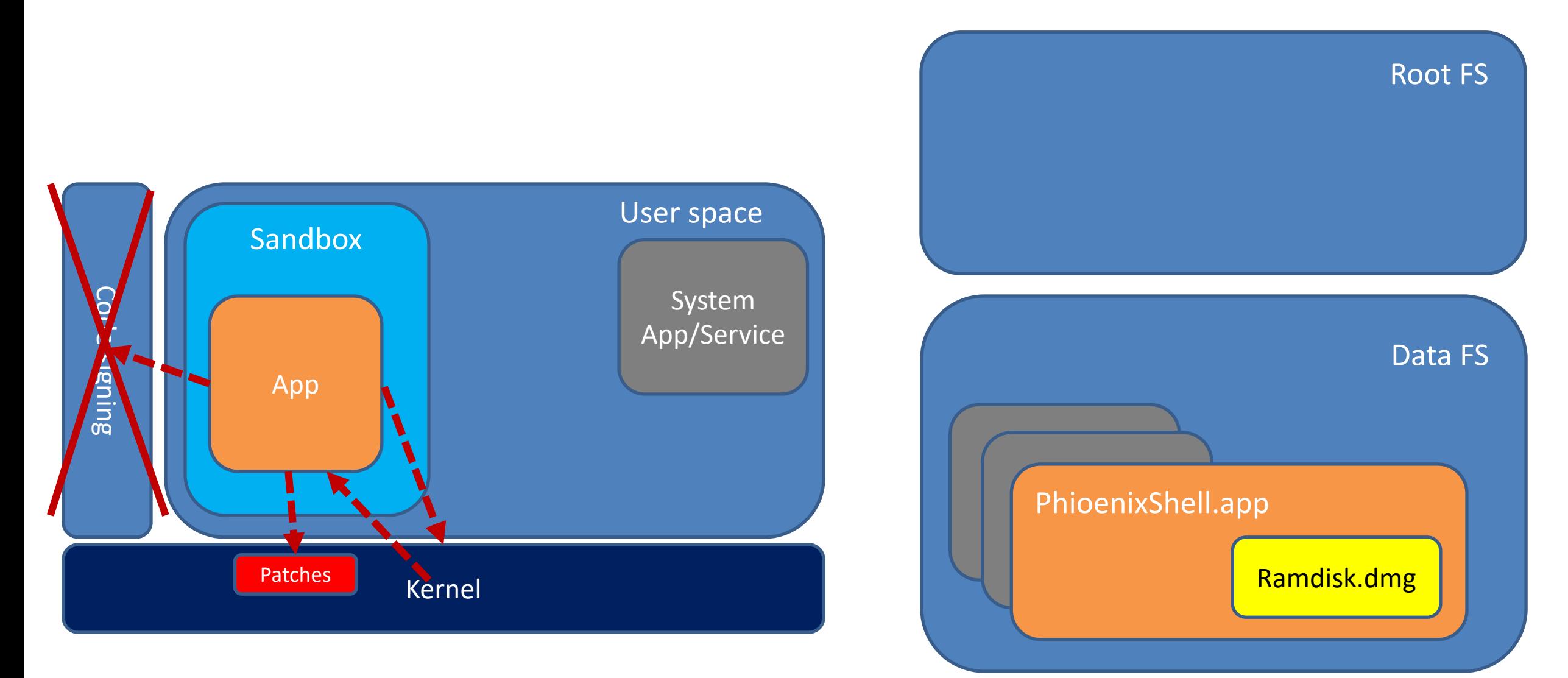

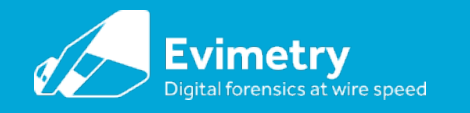

## Prototype 1: Extract exe's and mount ramdisk

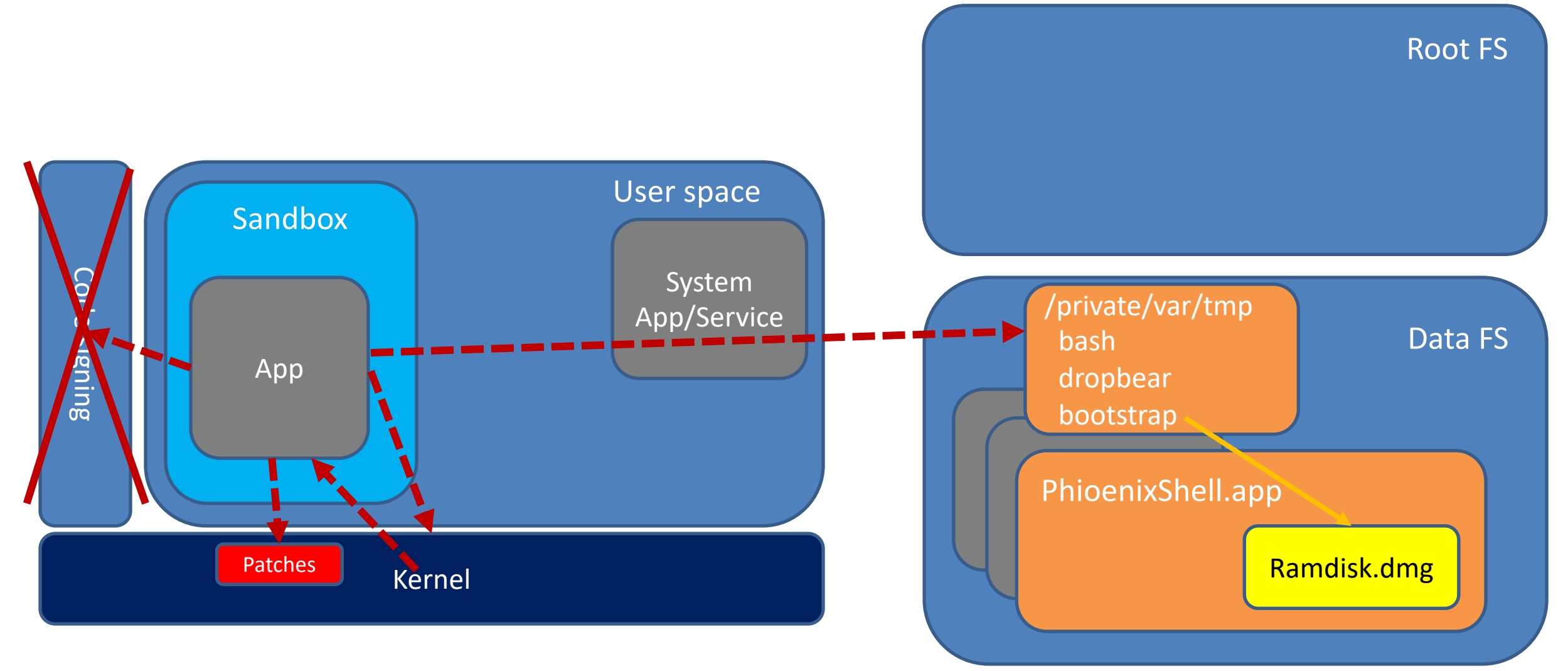

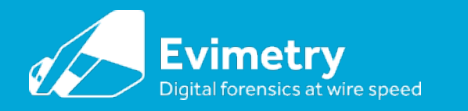

## Prototype 1: Bind bash to TCP port

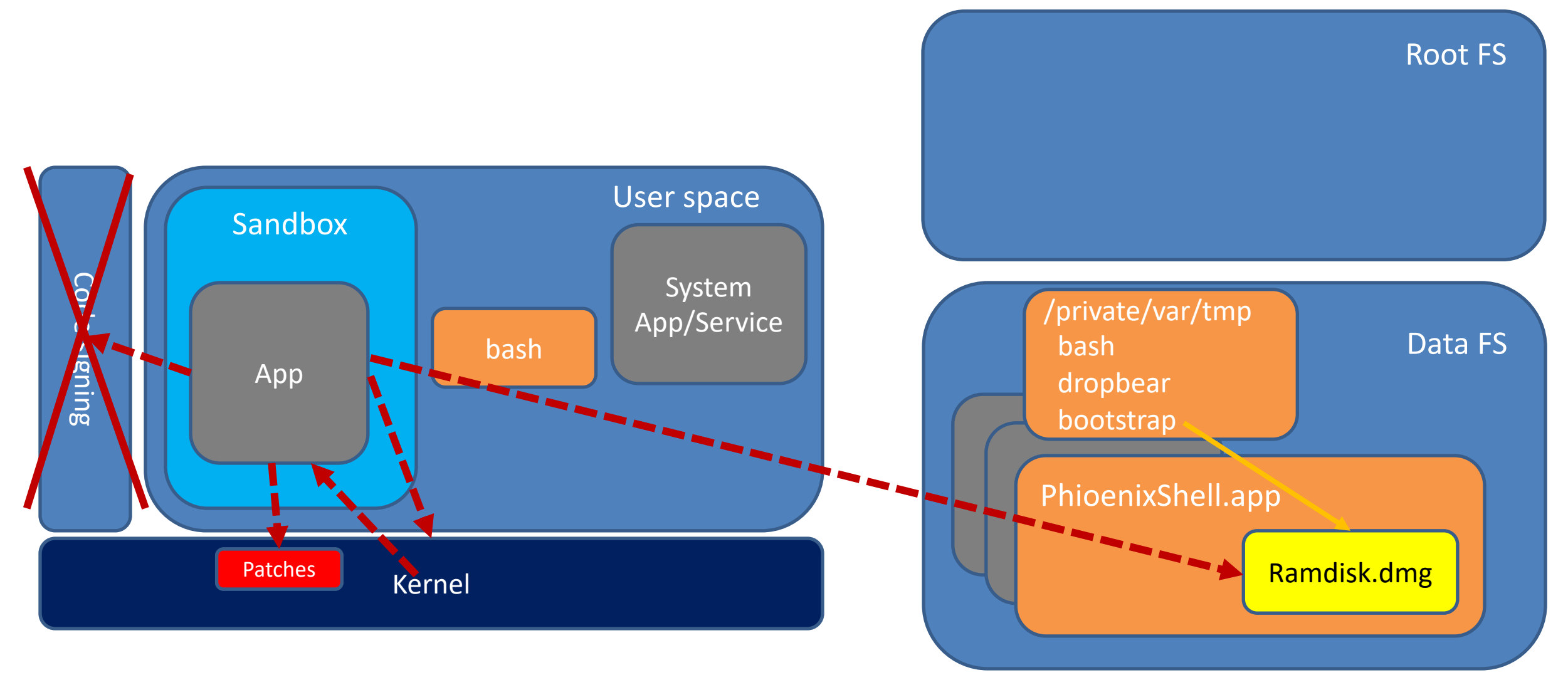

© 2019 Schatz Forensic

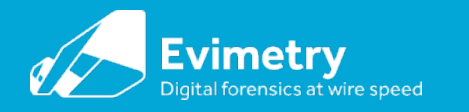

#### Prototype 1: Run SSH server, and acquire

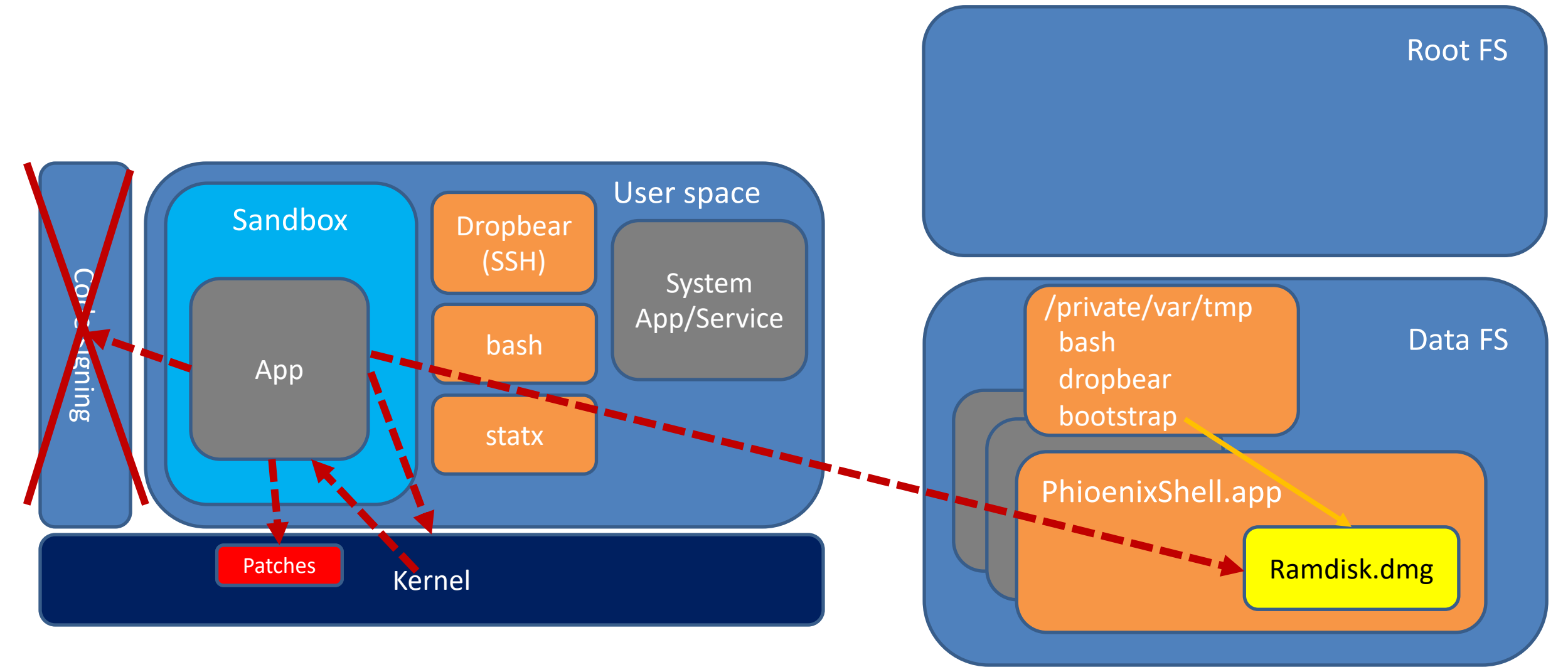

© 2019 Schatz Forensic

![](_page_28_Picture_0.jpeg)

## Forensic jailbreak prototype 1 persistent changes made

- Load app on device:
	- new name PhoenixShell.app
- Extract to /private/var/tmp/
	- bash
	- dropbear
- Create folder under /private/var/tmp/
	- bootstrap (PhoenixShell.app/bootstrap.dmg mounted here)

![](_page_29_Picture_0.jpeg)

## Forensic jailbreak prototype 1: Client side usage

• In one shell

neon:~ bradley\$ iproxy 4444 44 waiting for connection

• In another

neon:pyaff4 bradley\$ nc localhost 4444 bradleys-iPad:/ root#

• Manually

– Use ssh, tar, stat for examination

![](_page_30_Picture_0.jpeg)

## Forensic jailbreak prototype 1 Automated client side acquisition

- Establish python/paramiko SSH connection
- Upload stat to tmp folder on device using unique name
- Enumerate filesystem metadata and store in AFF4 image
- Supplement filesystem metadata with file creation time metadata from stat
- Copy file content using SCP into AFF4 image

![](_page_31_Picture_0.jpeg)

## Forensic jailbreak prototype 1 AFF4 Logical Image Contents

![](_page_31_Picture_104.jpeg)

![](_page_31_Picture_105.jpeg)

![](_page_32_Picture_0.jpeg)

## Forensic jailbreak technique – try #1: AFF4 Logical Metadata

<aff4://685faddc-be15-429e-b240-6bd002e1196b//.fseventsd/00000000002a9441> a aff4:FileImage, aff4:Image ; aff4:birthTime "2018-11-23T16:33:48+10:00"^^xsd:datetime ;

aff4:hash "ff928ebb6fc2efcf6f7d02619c3d832a"^^aff4:MD5,

"61e09a12ff94516d334ac311e4c08144f37604bc"^^aff4:SHA1 ; aff4:lastAccessed "2018-11-23T16:33:48+10:00"^^xsd:datetime ; aff4:lastWritten "2018-11-23T16:33:48+10:00"^^xsd:datetime ; aff4:originalFileName "/.fseventsd/00000000002a9441"^^xsd:string ; aff4:recordChanged "2018-11-23T16:33:48+10:00"^^xsd:datetime ; aff4:size 23047 .

![](_page_33_Picture_0.jpeg)

## Forensic jailbreak prototype 1: Limitations

- Needs complex jailbreak to run SSH server, bash & stat
- Uncertain operation in presence of still-running jailbreak
- Medium impact on changes to filesystem
- Potential trigger of *Find my iPhone*

![](_page_34_Picture_0.jpeg)

![](_page_34_Picture_1.jpeg)

Evinnetny Digital forenches at wire speed

## **An improved proposal – forensic jailbreaking**

![](_page_35_Picture_0.jpeg)

## Forensic jailbreak prototype 2:

- Only use a single process supporting
	- Jailbreak
	- Access (Files, Disk, RAM)
- **Benefits** 
	- Less complex jailbreak needed
	- No third party binaries needed
	- Minimal impact on suspect filesystem

![](_page_36_Picture_0.jpeg)

## Forensic Jailbreak Prototype 2

![](_page_36_Figure_2.jpeg)

![](_page_37_Picture_0.jpeg)

## Forensic Jailbreak Prototype 2

![](_page_37_Figure_2.jpeg)

![](_page_38_Picture_0.jpeg)

#### Agent in action

![](_page_38_Picture_2.jpeg)

#### iOS Live Forensic Agent

lightAgent.key Public Key: /var/containers/Bundle/Application/ C7874A96-8792-4FB4-AD98-9D6587A4F3FE/wsagent-ios.app/certs/ lightAgent.cer CA Certificate: /var/containers/Bundle/Application/ C7874A96-8792-4FB4-AD98-9D6587A4F3FE/wsagent-ios.app/certs/ ca.cer Connection Recovery Enabled : false Enable Listen mode (daemon): true Listening Port: 9983  $[*]$  Version: 3.3.0  $[*]$  Build: 500 [\*] Build Date: 2019-01-30'T'00:35:49Z [\*] Initialised SSL Context mode: TLSv1.2  $[*]$  OpenSSL Version: OpenSSL 1.0.2r 26 Feb 2019 Hostname: iPhone Application IP Address: fe80::7c5b:6fff:fe86:5080 Application IP Address: fe80::185f:a496:98df:687c Application IP Address: 169.254.238.174 Application IP Address: fe80::6b95:89b7:6dc5:5c87 Application MAC Address: 00:00:00:00:00:30 Application MAC Address: 00:00:00:00:00:30 Application MAC Address: 00:00:00:00:00:0a Application MAC Address: 00:00:00:00:00:5d Application MAC Address: 00:00:00:00:00:72 Application MAC Address: 62:f8:1d:e8:4a:8a Application MAC Address: 60:f8:1d:e8:4a:8a Application MAC Address: 7e:5b:6f:86:50:80 Application MAC Address: 62:f8:1d:e8:4a:8c Application MAC Address: 62:f8:1d:e8:4a:73 Checking Certificate setup. Secure Communications Enabled User Certificate Subject: /C=AU/ST=Queensland/L=Brisbane/ 0=SchatzForensic/OU=Development/CN=LightAgent/ emailAddress=lightAgent@schatzforensic.com User Certificate Not Before: 2001-00-01 00:00:00 UTC User Certificate Not After: 2027-02-14 04:14:19 UTC Starting Fabric Manager Starting Fabric Listening Service on IP Port 9983

**Elevate Privileges** 

Exit

Schatz Forensic Digital Evidence Experts

![](_page_39_Picture_0.jpeg)

#### Future work

- Keychain decryption
- Physical storage (APFS + encryption)
- RAM

![](_page_40_Picture_0.jpeg)

#### FIN

- Thanks to:
	- Jonathan Levin
	- @siguza (Forensic jailbreak 1 collaborator)
	- @undecimus for unc0ver jailbreak
	- @i41nbeer, @bazad, @xerub, @iBSparkes, @stek29, @theninjaprawn, @FCE365 for the underlying jailbreak techniqes

#### **Contact**

Dr Bradley Schatz <https://evimetry.com/> [bradley@evimetry.com](mailto:bradley@evimetry.com) @blschatz